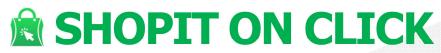

**Product Presentation** 

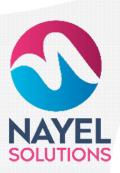

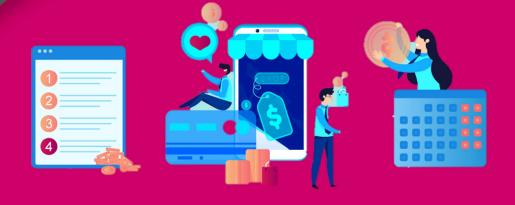

Dated  $5^{th}$  of Jan, 2021

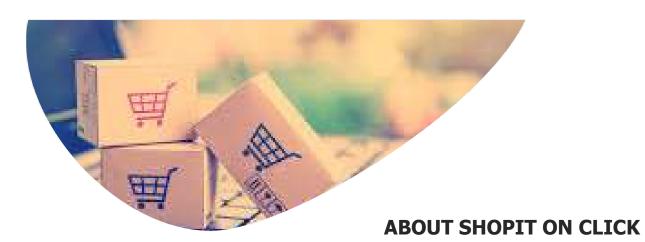

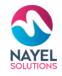

#### Online Shopping Portal

Shop it on click a web-based portal for electronic commerce / e-commerce. It is a tool that drives all online store processes, helping owners manage inventory, add or remove products, process payments, compute taxes, and fulfill orders, among many others. It offers all the things needed to run a retail site, effectively simplifying online store management.

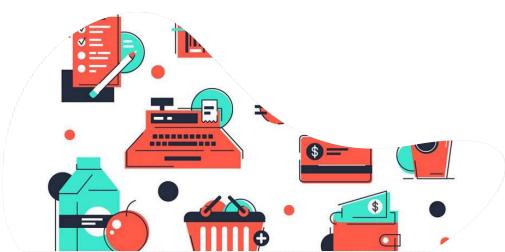

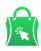

# **Shopit On click**

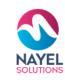

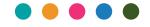

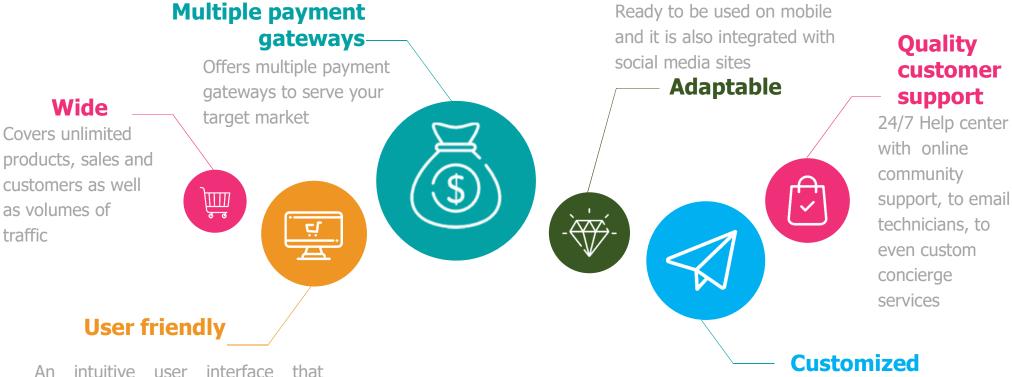

An intuitive user interface that provides your clients with a fast and convenient shopping experience.

Custom themes include all the essential features, more functionalities can be added depending on the need.

## SHOPIT ON CLICK – KEY SERVICES

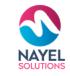

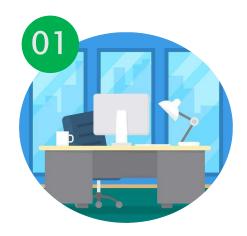

#### **ADMINSITRATION**

Assists you to efficiently manage your business

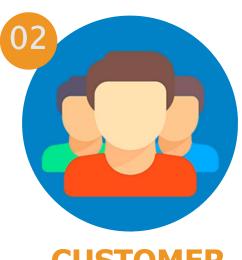

#### **CUSTOMER**

Assist you to efficiently manage your products

Following slides will present detailed demo of each service

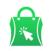

# SHOPIT ON CLICK – KEY SERVICES

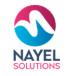

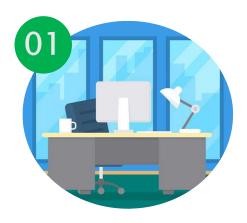

### **ADMINSITRATION**

Assists you to efficiently manage HR

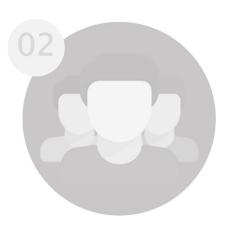

#### **CUSTOMER**

Assist you to efficiently manage your products

Following slides will present detailed demo of each service

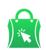

# **USER JOURNEY - ADMINISTRATION**

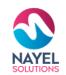

#### **Login screen**

Admin will enter his credential for login.

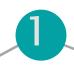

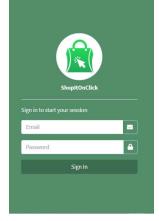

2

# Home screen with modules

After successful login, admin can view and control different modules such as customer, supplier, categories, shipper, products, offer, slider images and many more.

#### **GET STARTED**

Admin can view and edit

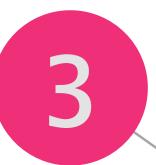

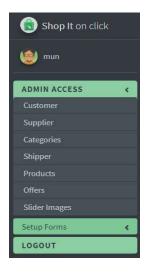

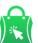

## **ADMIN FEATURES**

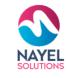

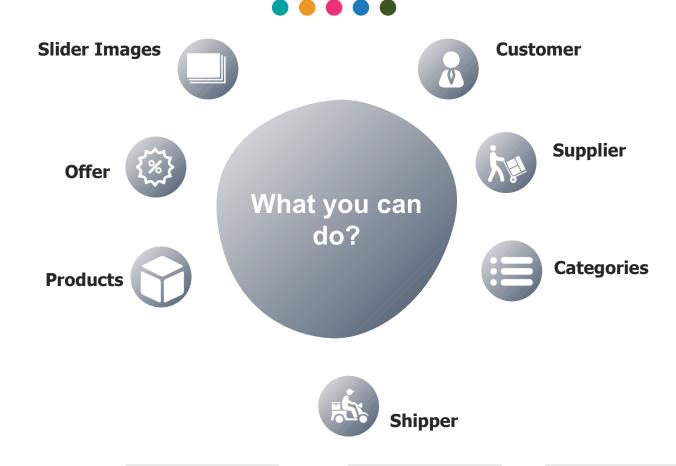

**Actions to perform** 

**VIEW** 

**ADD NEW** 

**EDIT** 

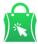

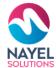

CUSTOMER —

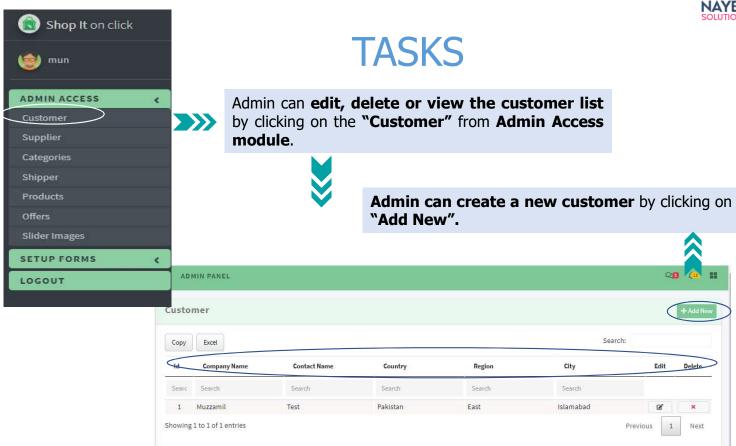

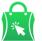

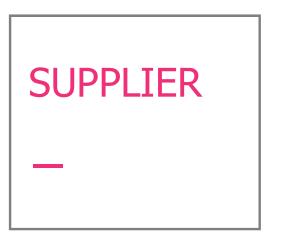

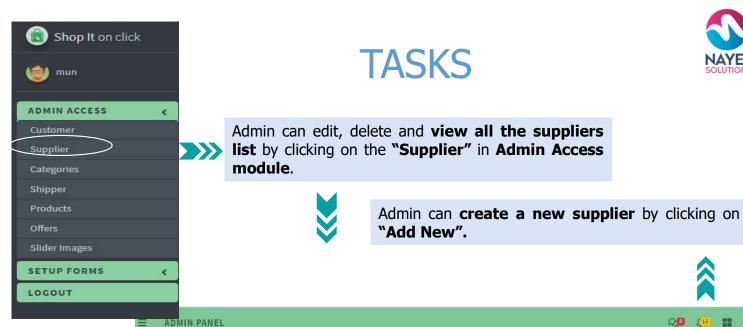

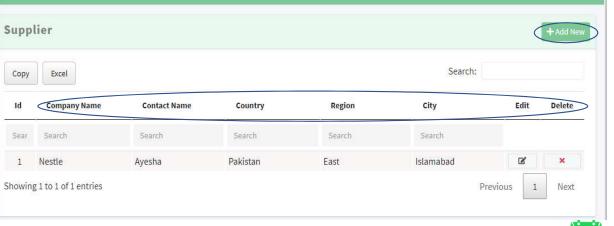

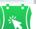

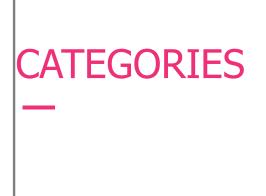

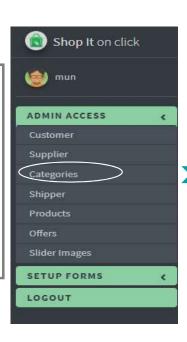

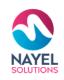

Admin can edit, delete and view the Categories list by clicking on the "Categories" in Admin Access module.

Admin can **create a new category** by clicking on "Add New".

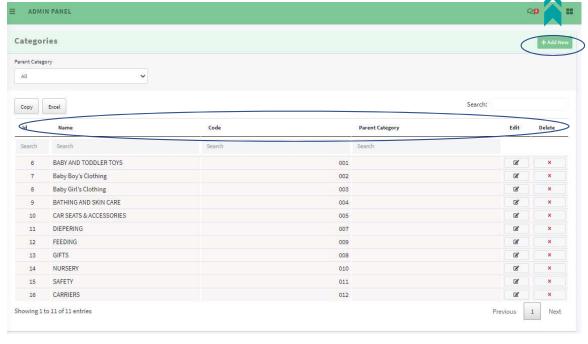

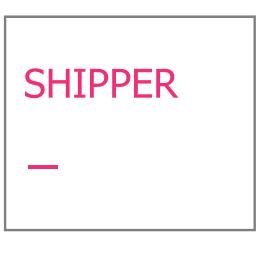

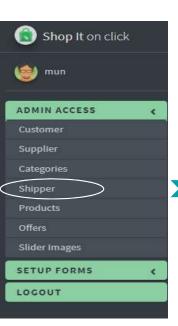

Admin can edit, delete and **view the Shipper list** by clicking on the **"Shipper"** in **Admin Access module.** 

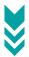

Admin can **create a new Shipper details** by clicking on **"Add New".** 

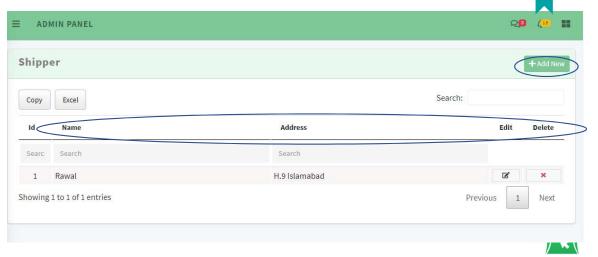

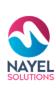

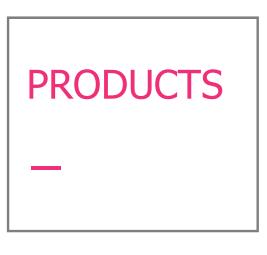

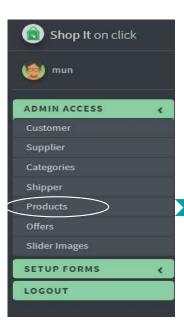

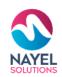

Admin can edit, delete and **view the Product list** by clicking on the **"Products"** in Admin Access module.

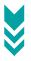

Admin can also **create a new product** by clicking on "Add New".

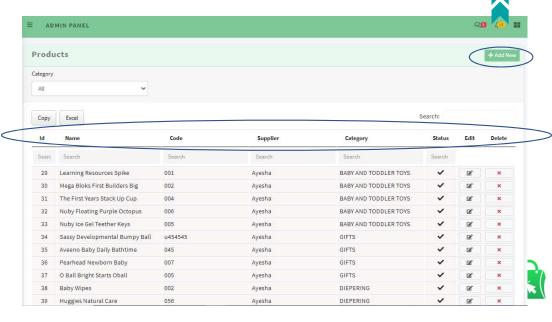

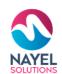

# OFFERS —

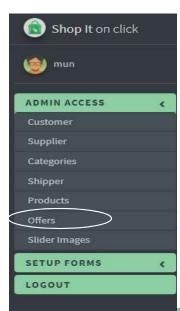

## **TASKS**

Admin can edit, delete and **view the Offer list** by clicking on the **"Offers"** in **Admin Access module**.

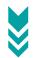

Admin can **create a new offer** by clicking on **"Add New".** 

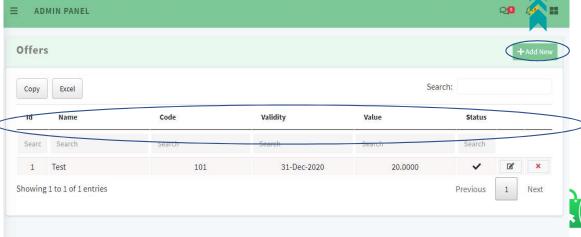

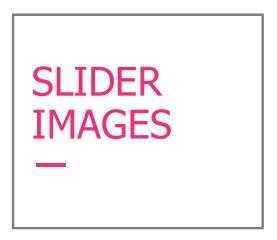

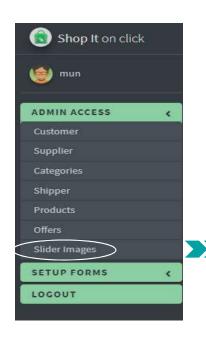

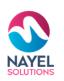

Admin can **view the Slider Images** by clicking on the **"Slider Images"** in **Admin Access module**.

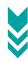

Admin can **create a new Slider Image** by clicking on **"Add New".** 

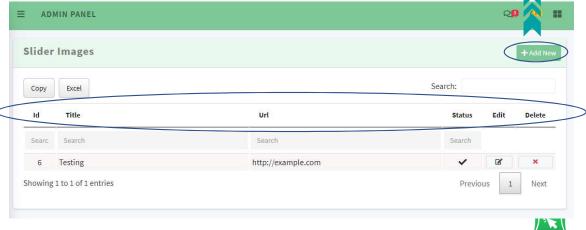

## SHOPIT ON CLICK - KEY SERVICES

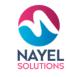

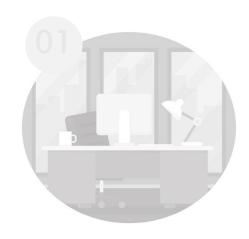

#### **ADMINSITRATION**

Assists you to efficiently manage your business

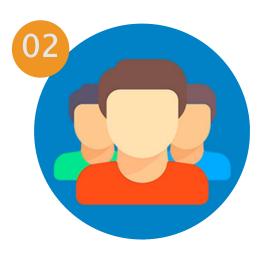

## **CUSTOMER**

Assist you to efficiently manage your products

**products**Following slides will present detailed demo of each service

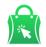

## **USER JOURNEY – CUSTOMER**

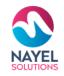

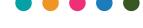

#### **REGISTER**

Customer will register himself

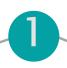

**Login screen** 

Customer will enter his credential for login.

2

# Home screen with modules

After successful login, customer can view categories, view products, tracking, contact us

3

#### **GET STARTED**

HR employee can add, view and edit

4

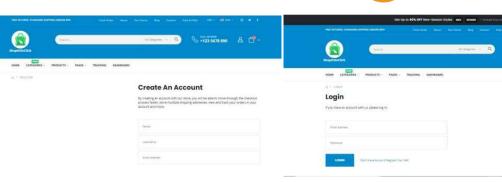

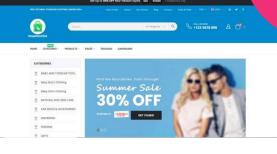

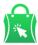

# **CUSTOMER FEATURES**

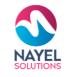

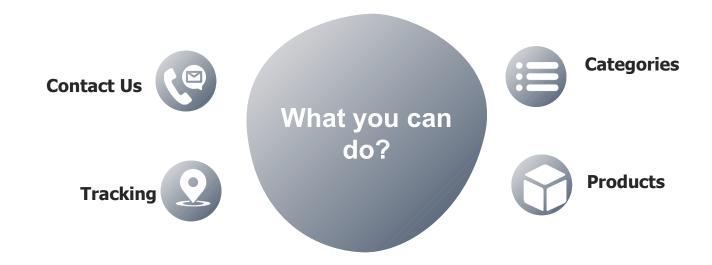

**Actions to perform** 

**VIEW** 

**ADD NEW** 

**EDIT** 

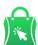

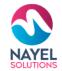

# THANK YOU

## **ANY QUESTIONS?**

Kindly contact at: info@nayelsolutions.com

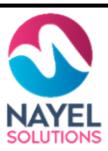

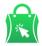